# Make things easier. Go digital.

At Mutual of Enumclaw, we're always working to provide you with ways to interact with us on your own terms. Below, we have three ways to help.

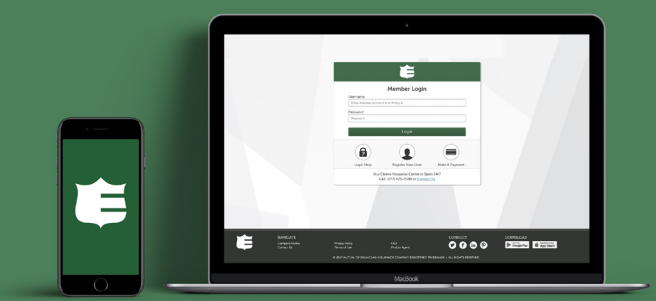

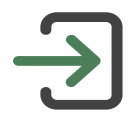

# Online Account

### Have all the control.

Be able to easily access important policy information, manage your account, make full use of our Mobile App, and more.

#### With an online account you can:

- View your current bill
- See your billing history
- Make an online payment
- Report a claim
- Print ID cards for your vehicles
- See discounts
- And more

#### You can also use features from our Mobile App like:

- View Proof of Insurance (ID Cards)
- Request Towing & Roadside Assistance
- Receive timely notices about your policy

Easy Pay

#### Save time and money.

Automatically make payments from your checking or savings account by Electronic Funds Transfer (EFT). Plus, with Easy Pay, you also avoid installment fees and payment card service fees.

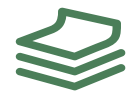

# Paperless Policy and Billing

#### All your docs, none of the paper.

Unclutter while still having all you need at your fingertips. Easily access and view all your policy information and billing documents in PDF format.

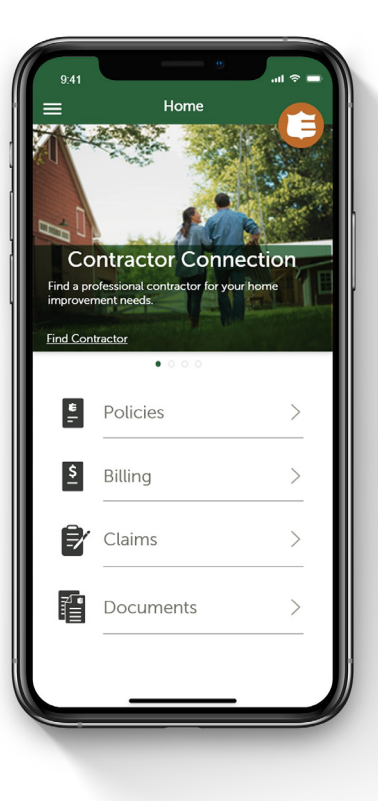

# Get started today.

Please see the reverse side for details or contact your local independent agent for help.

## Set up is simple. Follow the steps below.

#### Online Account

To register for an online account, visit **https://Member.MutualOfEnumclaw.com/Register** and complete a simple enrollment form.

#### Easy Pay

- Log in to your online account or create one to complete a simple application form on our Member Site.
- An application form can also be found on our public website at www.MutualOfEnumclaw.com/eft

To complete the application you will need your bank account information (specifically the name of your bank, their routing number, and your account number) and the day of the month you would like your payment to be deducted from your account.

e<br>Please continue to pay all paper invoices until you receive a confirmation statement that includes the day and month that deductions will begin. You will not receive paper statements unless the monthly deduction amount changes by more than \$1.00, the deduction date changes, or your bank account information changes.

# Paperless Policy Paperless Policy and Billing

- 1. Log in to your online account or create one on our Member Site or Mobile App.
- 2. Visit either Policies > Paperless or Billing > Paperless.
- 3. Check the boxes under Enroll next to the accounts/policies you wish to set up.

Learn more and review our Paperless Terms of Use at www.mutualofenumclaw.com/paperless-terms-of-use

#### Your local independent agent will also be happy to help set up any of these for you.

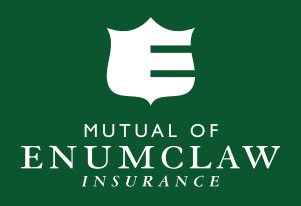

Serving communities throughout: Washington • Oregon • Idaho • Utah • Arizona • Montana • Wyoming

The home office of Mutual of Enumclaw Insurance Company and Enumclaw Property & Casualty Insurance Company is located at 1460 Wells Street, Enumclaw, Washington 98022 www.MutualOfEnumclaw.com